## Комп'ютерне моделювання електронних властивостей матеріалів

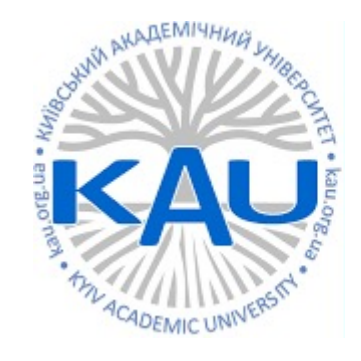

### Лабораторна робота 7 Поверхня Фермі

**Олег Фея, к.ф-м.н**

### Дихалькогеніди перехідних металів

Загальна формула  $MX<sub>2</sub>$ 

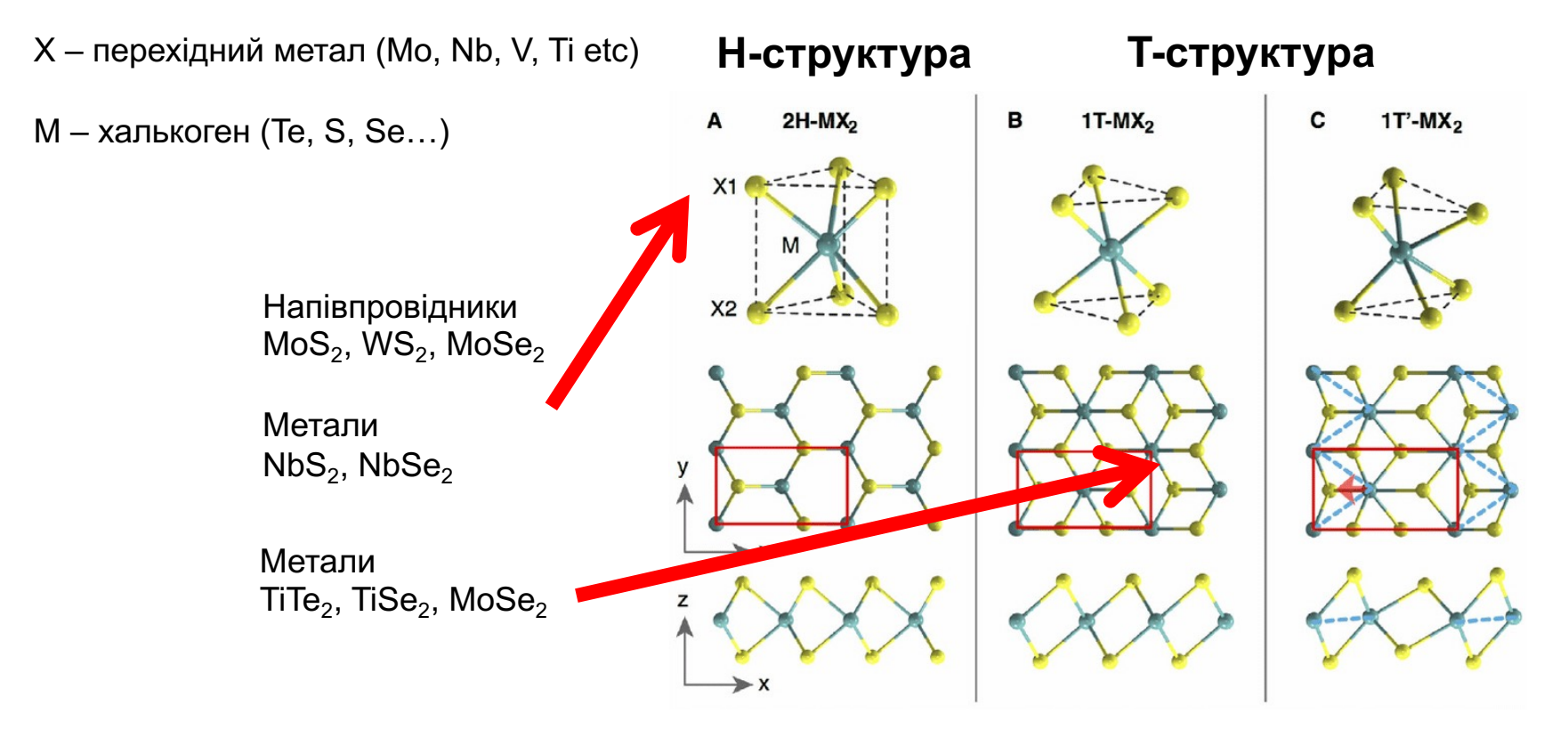

Ataca, Can, Hasan Sahin, and Salim Ciraci. "Stable, single-layer MX2 transition-metal oxides and dichalcogenides in a honeycomb-like structure." *The Journal of Physical Chemistry C* 116.16 (2012): 8983-8999.

### Дихалькогеніди перехідних металів

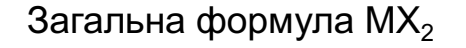

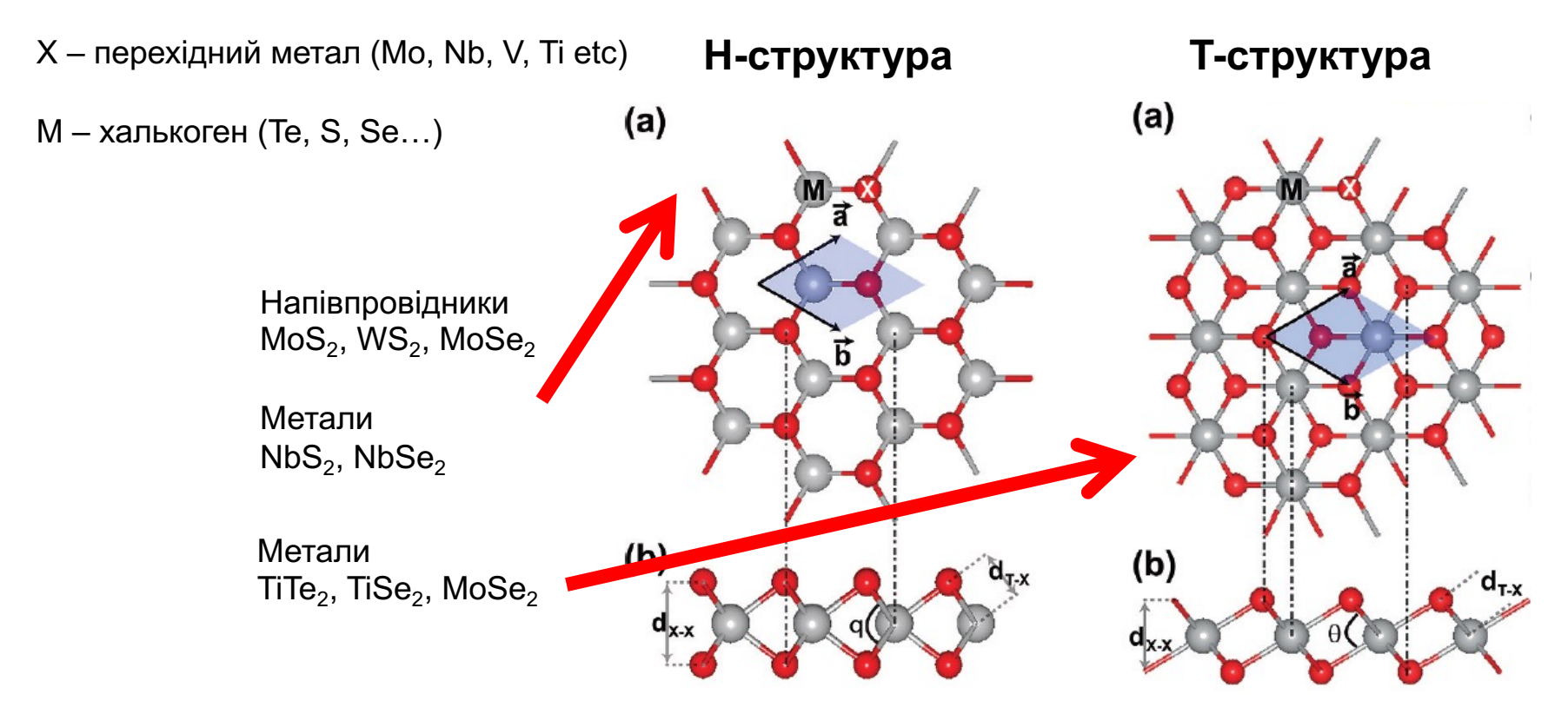

Ataca, Can, Hasan Sahin, and Salim Ciraci. "Stable, single-layer MX2 transition-metal oxides and dichalcogenides in a honeycomb-like structure." *The Journal of Physical Chemistry C* 116.16 (2012): 8983-8999.

### Властивості дихалькогенідів

 $TiTe<sub>2</sub> - CDW$  та надпровідність

MoTe<sub>2</sub>, WTe<sub>2</sub> Вейлівські напівметали Гігантський магнітоспротив

### **Багато структур в одного хімічного складу**

 $MoTe<sub>2</sub> - Td, T', 2H, Ts, ra i<sub>H</sub>mi$ Те ж саме для WTe<sub>2</sub>, MoSe<sub>2</sub>

**NbSe**<sub>2</sub> – CDW та Фермі-арки

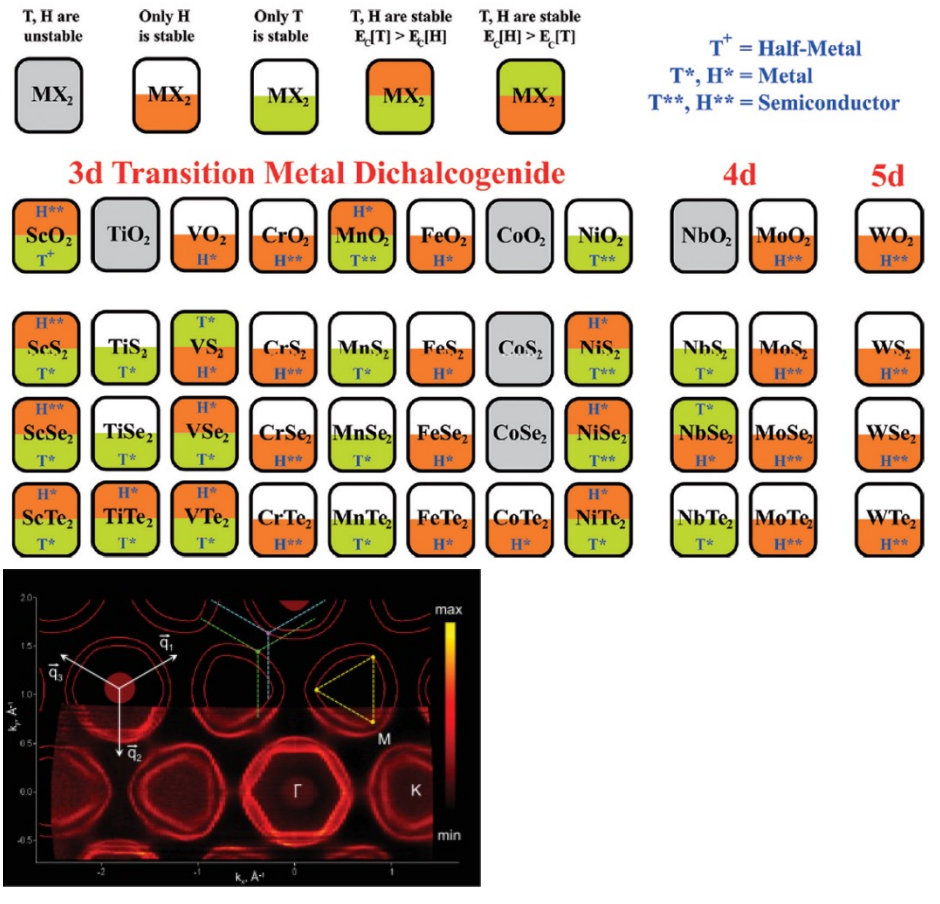

Borisenko, S. V., et al. "Two energy gaps and Fermi-surface "arcs" in NbSe 2." *Physical review letters* 102.16 (2009): 166402.

## Хвиля зарядової густини в TiSe<sub>2</sub>

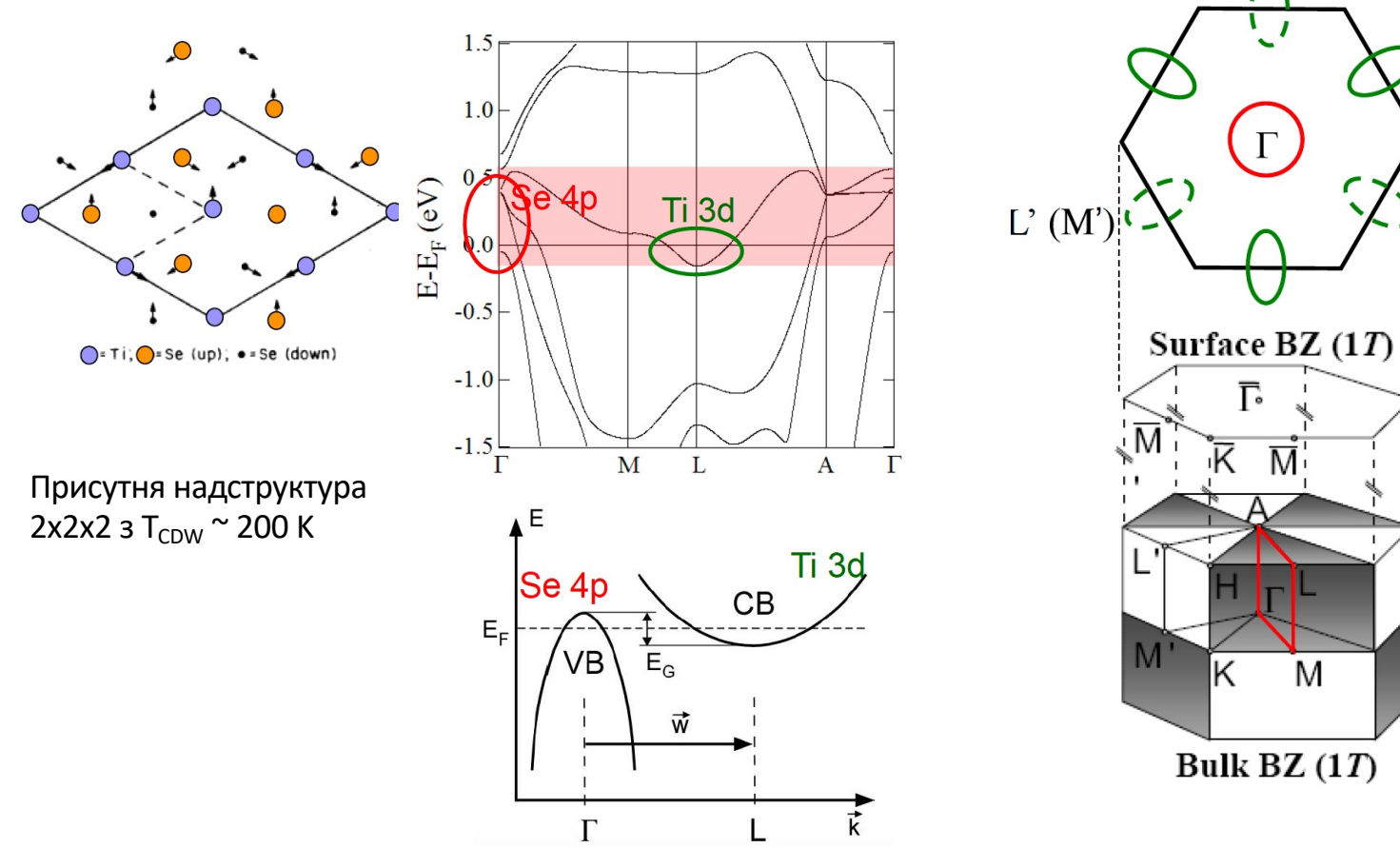

Monney, C., et al. "Electron–hole instability in 1T-TiSe2." *New Journal of Physics* 14.7 (2012): 075026.

 $L(M)$ 

### Хвиля зарядової густини в TiSe<sub>2</sub>

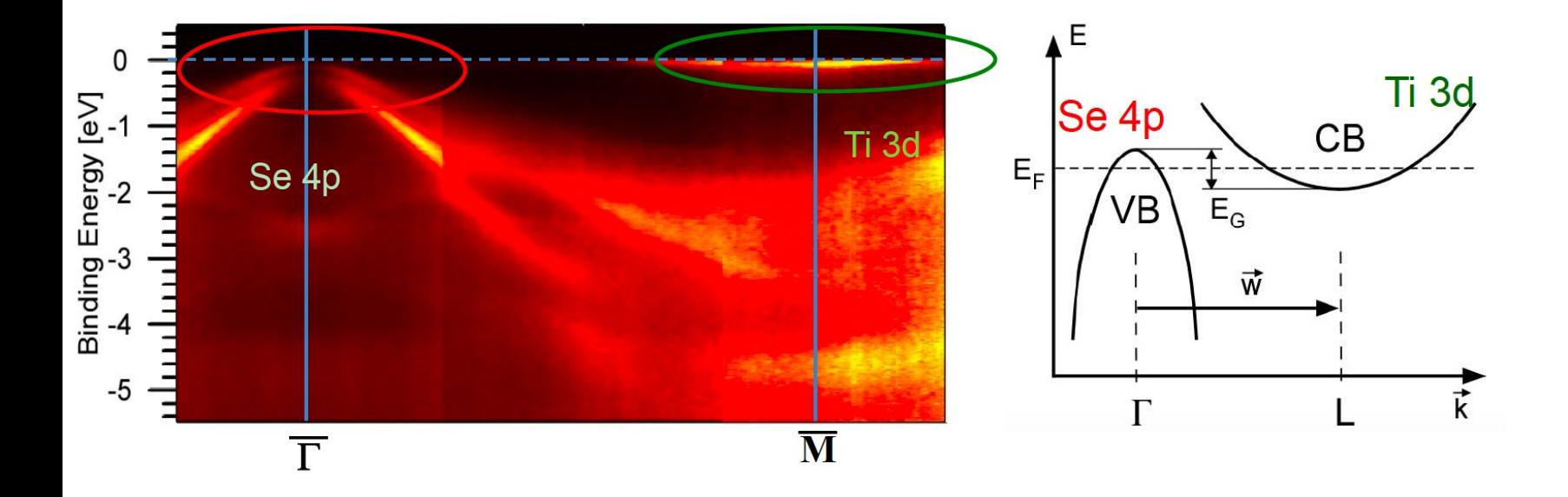

Monney, C., et al. "Electron–hole instability in 1T-TiSe2." *New Journal of Physics* 14.7 (2012): 075026.

### Хвиля зарядової густини в TiSe<sub>2</sub>

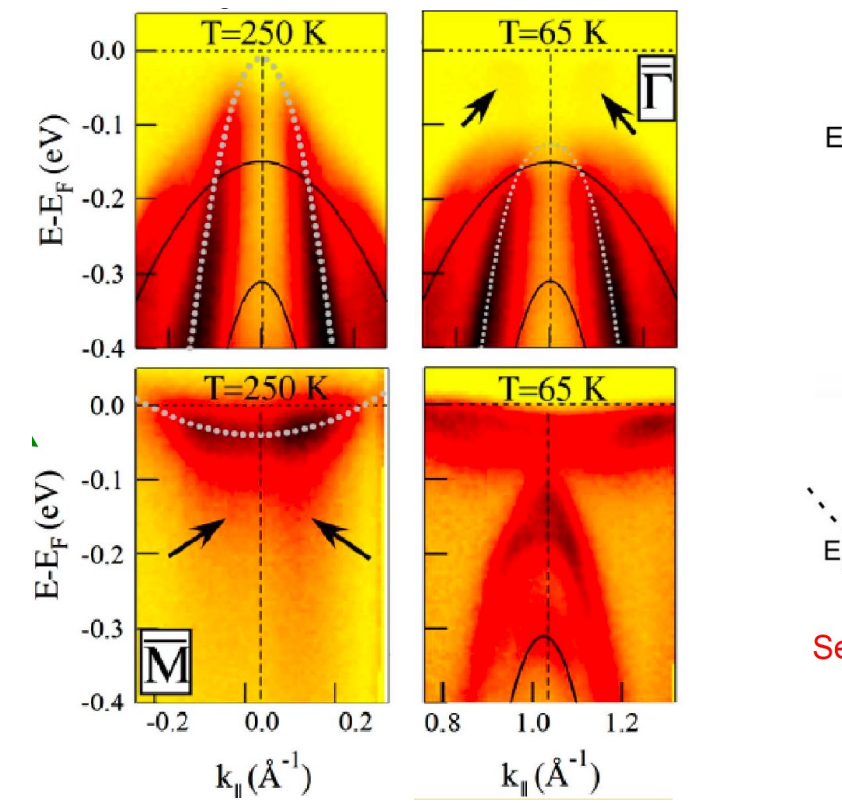

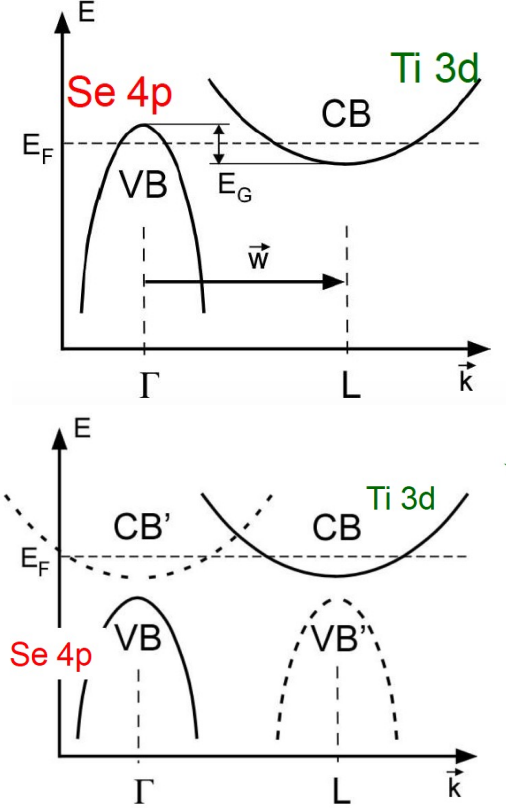

Monney, C., et al. "Electron–hole instability in 1T-TiSe2." *New Journal of Physics* 14.7 (2012): 075026.

## АЛГОРИТМ РОЗРАХУНКУ

- 1. Релаксація pw.x < TiSe2.vcrelax.in > TiSe2.vcrelax.out
- 2. Cамоузгоджений розрахунок pw.x < TiSe2.scf.in > TiSe2.scf.out

3a. Розрахунок вздовж k-шляху pw.x < TiSe2.bands.in > TiSe2.bands.out 3б. Несамоузгоджений розрахунок pw.x < TiSe2.nscf.in > TiSe2.nscf.out

4a. Виділення зон pw.x < TiSe2.band2.in > TiSe2.band2.out

4б. Побудова поверхні Фермі fs.x < TiSe2.fermi.in > TiSe2.fermi.out 4в. Виділення парціальних станів projwfc.x < TiSe2.pdos.in > TiSe2.pdos.out

5б. Візуалізація поверхні Фермі xcrysden --bxsf tise2\_fs.bxsf

# 1. Релаксація

&control calculation = 'vc-relax' **prefix='tise2',** pseudo\_dir = './', tprnfor= .true., tstress= .true., etot conv thr =  $1.0d-6$ forc conv thr  $= 1.0d-6$ / &system ibrav= 4, **celldm(1) = 6.689630, celldm(3) = 1.889830, nat= 3, ntyp= 2,** ecutwfc =70.0, occupations = 'smearing' smearing = 'gaussian' degauss  $= 0.02$ / &electrons mixing\_mode = 'plain' mixing beta  $= 0.7$ 

conv thr =  $1.0d-8$ 

/

```
&ions
  ion dynamics = 'bfgs'
 /
&cell
  cell_dynamics = 'bfgs',
  cell_dofree = 'ibrav',
  pres = 0.0press conv thr = 0.0/
ATOMIC_SPECIES
Ti 47.867 Ti.pbe-spn-kjpaw_psl.1.0.0.UPF
Se 78.963 Se.pbe-n-kjpaw_psl.1.0.0.UPF
ATOMIC_POSITIONS crystal
Ti 0.00 0.00 0.00
Se 0.333333 0.666667 0.231181
Se 0.666667 0.333333 -0.231181
K_POINTS {automatic}
8 8 4 0 0 0
```
# 2. Самоузгоджений розрахунок

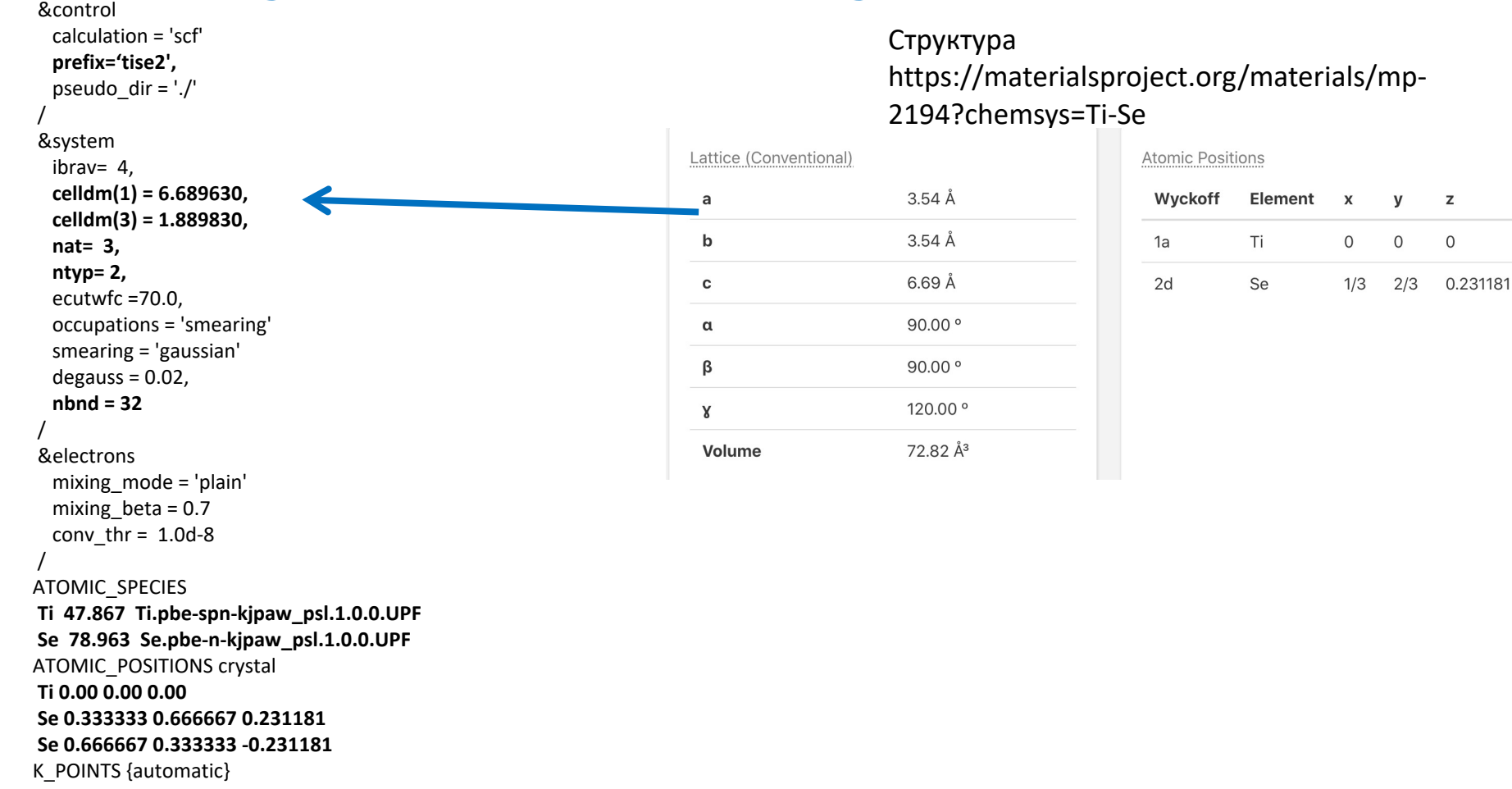

8 8 4 0 0 0

### 2. Самоузгоджений розрахунок &control

calculation = 'scf'

#### **prefix='tise2',**

pseudo  $dir = './'$ 

#### / &system ibrav= 4, **celldm(1) = 6.689630, celldm(3) = 1.889830, nat= 3, ntyp= 2,** ecutwfc =70.0, occupations = 'smearing' smearing = 'gaussian'  $degauss = 0.02$ , **nbnd = 32**

/ &electrons mixing\_mode = 'plain' mixing beta =  $0.7$ conv thr =  $1.0d-8$ 

#### / ATOMIC\_SPECIES **Ti 47.867 Ti.pbe-spn-kjpaw\_psl.1.0.0.UPF Se 78.963 Se.pbe-n-kjpaw\_psl.1.0.0.UPF** ATOMIC\_POSITIONS crystal **Ti 0.00 0.00 0.00 Se 0.333333 0.666667 0.231181 Se 0.666667 0.333333 -0.231181** K\_POINTS {automatic} 8 8 4 0 0 0

bilbao crystallographic server

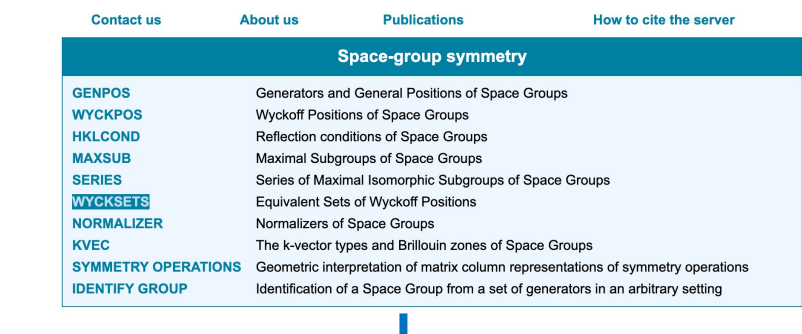

J

**Wyckoff Sets** 

Please, enter the sequential number of group as given in the International Tables for Crystallography, Vol. A or choose NOTE: the program uses the default choice for the group setting.

Hint: Other possibility is to check the full table of Wyckoff Sets for space groups.

Show

 $164$ 

#### Wyckoff Sets of Space Group P-3m1 (No. 164)

NOTE: The program uses the default choice for the group settings.

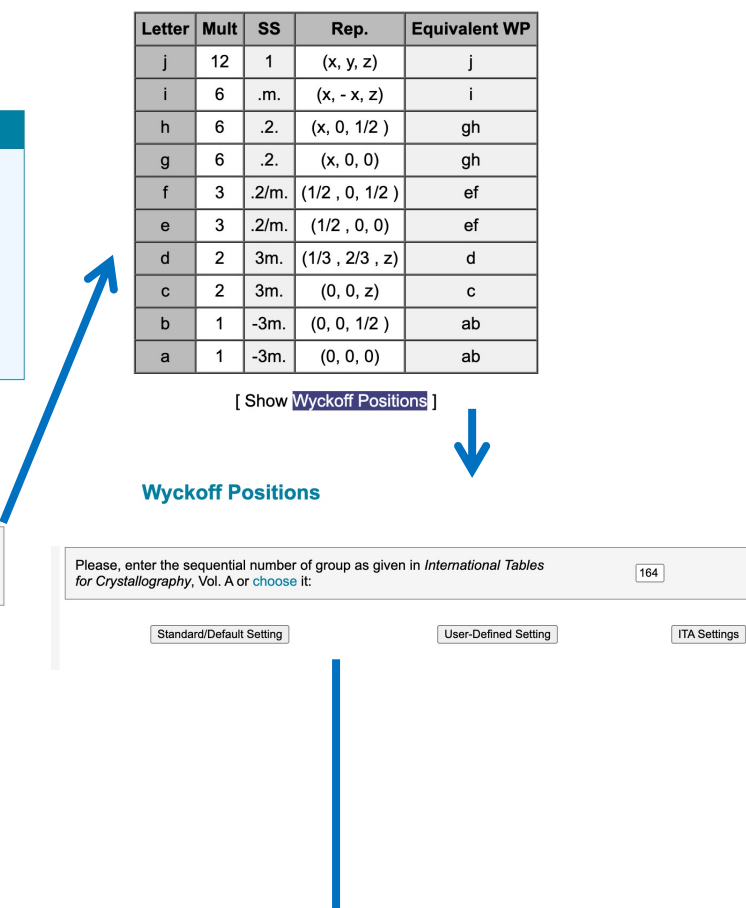

J

### 2. Самоузгоджений розрахунок &control

calculation = 'scf'

#### **prefix='tise2',**

pseudo  $dir = './'$ 

#### &system

/

ibrav= 4, **celldm(1) = 6.689630,** 

**celldm(3) = 1.889830,**

#### **nat= 3,**

**ntyp= 2,**

### ecutwfc =70.0,

occupations = 'smearing'

smearing = 'gaussian'

 $degauss = 0.02$ , **nbnd = 32**

### /

&electrons mixing\_mode = 'plain' mixing beta  $= 0.7$ conv thr =  $1.0d-8$ 

#### / ATOMIC\_SPECIES

**Ti 47.867 Ti.pbe-spn-kjpaw\_psl.1.0.0.UPF Se 78.963 Se.pbe-n-kjpaw\_psl.1.0.0.UPF** ATOMIC\_POSITIONS crystal **Ti 0.00 0.00 0.00 Se 0.333333 0.666667 0.231181 Se 0.666667 0.333333 -0.231181** K\_POINTS {automatic} 8 8 4 0 0 0

#### **Wyckoff Positions of Group P-3m1 (No. 164)**

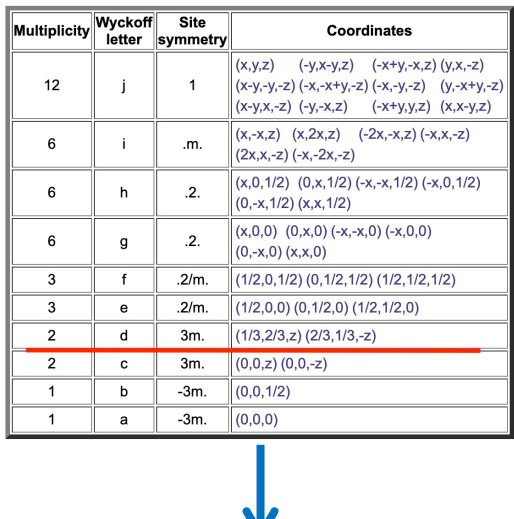

**Atomic Positions** 

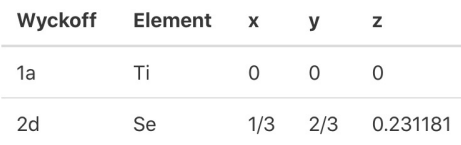

## 3a.Розрахунок вздовж k-шляху

&control **calculation = 'bands'** prefix='tise2', pseudo  $dir = './'$ / &system ibrav= 4, celldm(1) = 6.689630, celldm(3) = 1.889830, nat= 3, ntyp= 2, ecutwfc =70.0, occupations = 'smearing' smearing = 'gaussian' degauss = 0.02  $nbnd = 32$ / &electrons mixing\_mode = 'plain' mixing beta  $= 0.7$ conv $thr = 1.0d-8$ / ATOMIC\_SPECIES Ti 47.867 Ti.pbe-spn-kjpaw\_psl.1.0.0.UPF Se 78.963 Se.pbe-n-kjpaw\_psl.1.0.0.UPF ATOMIC\_POSITIONS crystal Ti 0.00 0.00 0.00 Se 0.333333 0.666667 0.231181 Se 0.666667 0.333333 -0.231181 K\_POINTS {crystal\_b} 8 0.00 0.00 0.00 20 !G 0.00 0.50 0.00 20 !M 0.333333 0.333333 0.00 20 !K 0.00 0.00 0.00 20 !G 0.00 0.00 0.50 20 !A 0.00 0.50 0.50 20 !L 0.333333 0.333333 0.50 20 !H 0.00 0.00 0.50 20 !A

## 3б.Несамоузгоджений розрахунок

```
&control
 calculation = 'nscf'
 prefix='tise2',
  pseudo dir = './'/
&system
 ibrav= 4,
 celldm(1) = 6.689630, 
 celldm(3) = 1.889830,
 nat= 3, 
 ntyp= 2,
 ecutwfc =70.0,
 occupations = 'tetrahedra_opt'
 nbnd = 32/
&electrons
 mixing_mode = 'plain'
 mixing beta = 0.7conv thr = 1.0d-8/
ATOMIC_SPECIES
Ti 47.867 Ti.pbe-spn-kjpaw_psl.1.0.0.UPF
Se 78.963 Se.pbe-n-kjpaw_psl.1.0.0.UPF
ATOMIC_POSITIONS crystal
Ti 0.00 0.00 0.00
Se 0.333333 0.666667 0.231181
Se 0.666667 0.333333 -0.231181
K_POINTS {automatic}
20 20 10 0 0 0
```
# 4a. Виділення зон

&bands

prefix='tise2', outdir  $=$  './', filband = 'TiSe2.band.dat' /

Побудова графіку: gnuplot –persist plot.gp

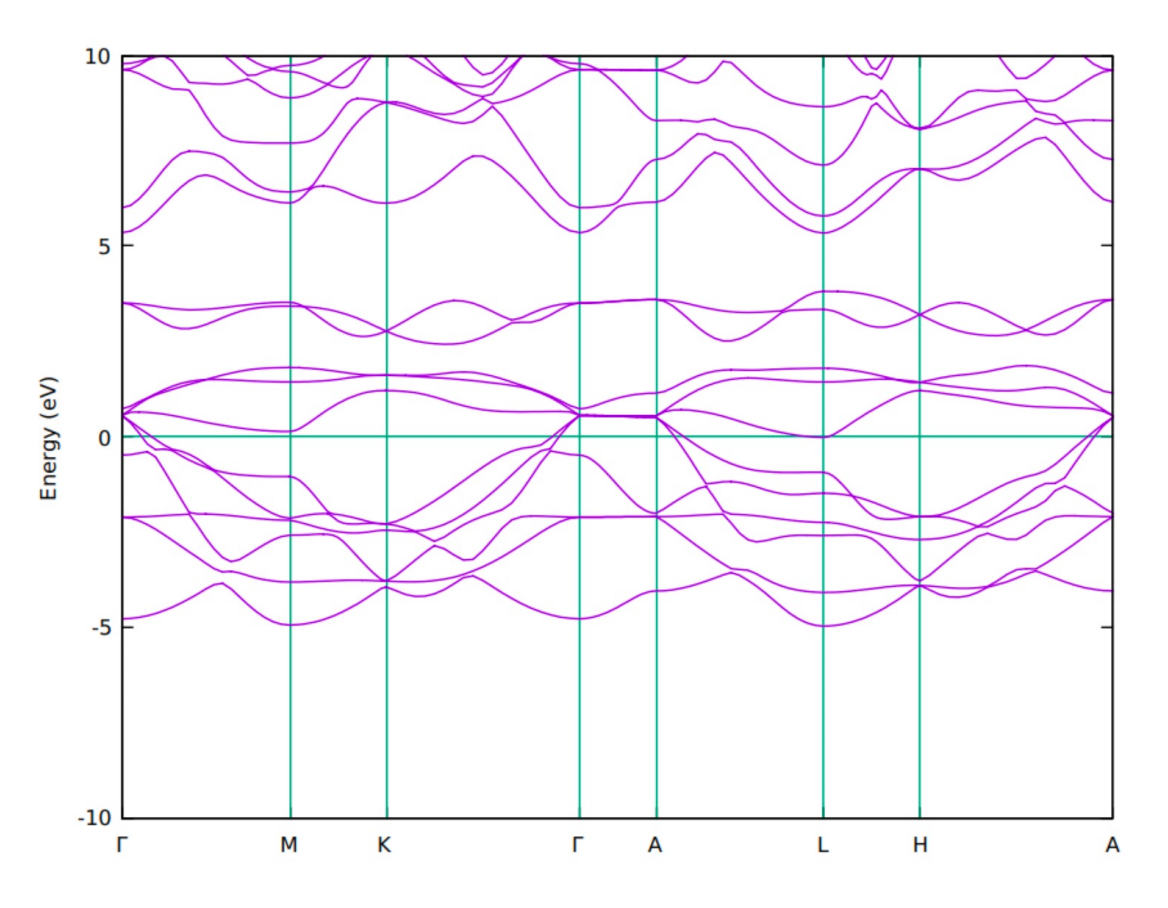

## 4a. Виділення зон (скріпт plot.gp)

set ylabel 'Energy (eV)' #назва осі Y

set ytics 5 #задаємо крок вздовж Y, тут кожні 5 eB (можна ставити будь-який інтервал)<br>unset key #прибираємо легенду unset key #прибираємо легенду

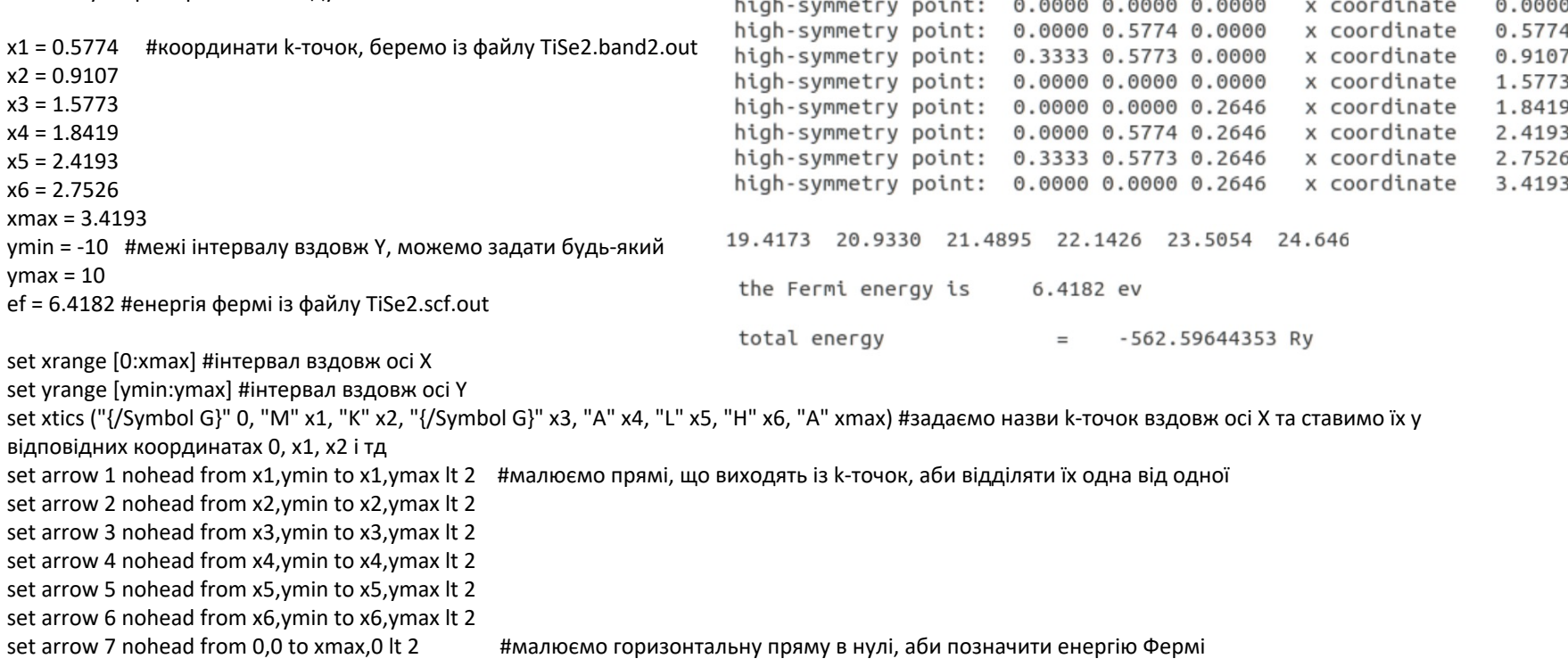

plot './TiSe2.band.dat.gnu' using 1:(\$2-ef) w l #будуємо графік із файлу TiSe2.band.dat.gnu. 1:(\$2-ef) - означає, що по осі X в нас буде перша колонка графіку, де координати k-точок, а по осі Y – енергія з другої колонки, від кожного значення якої віднімаємо енергію Фермі для нормування

# 4б. Побудова поверхні Фермі

Файл TiSe2.fermi.in

```
&fermi
  prefix='tise2',
  outdir = './'
 /
```
fs.x < TiSe2.fermi.in > TiSe2.fermi.out fs.x – модуль для побудови поверхні Фермі Використовує файли з nscf-розрахунку з високою густиною k-точок

Візуалізація: xcrysden --bxsf tise2\_fs.bxsf

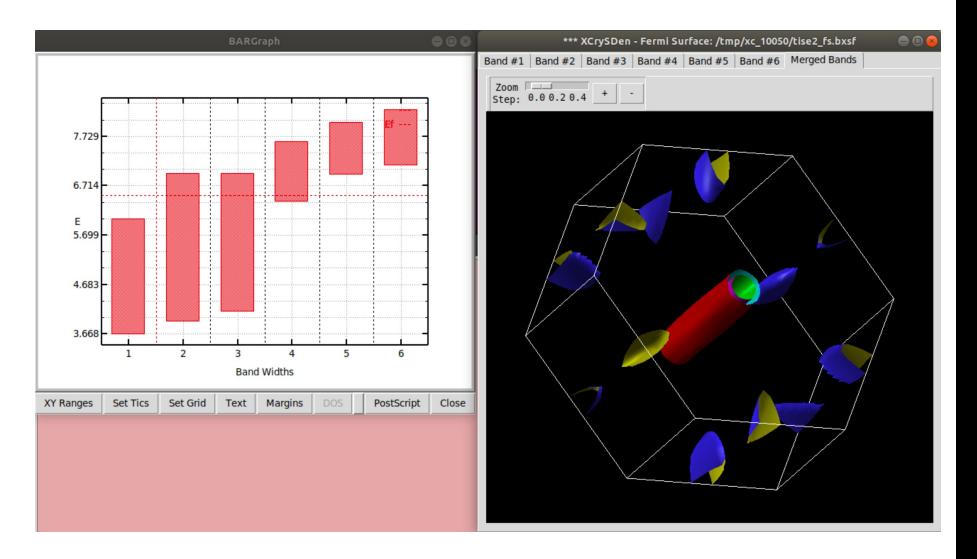

# 4в. Виділення електронних станів

### **&dos**

/

```
prefix='tise2',
outdir = './',
fildos = 'tise2.dos.dat',
DeltaE = 0.01
```
Загальна густина станів Парціальна густина станів

```
&projwfc
 prefix='tise2',
 outdir = './',
 filpdos = 'tise2.pdos.dat',
 DeltaE = 0.01/
```
Отримуємо набіл файлів, що відповідають орбіталям кожного атому tise2.pdos.dat.pdos\_atm#1(Ti)\_wfc#1(s) - стани для s-орбіталі атома Ti з файлу TiSe2.scf.in tise2.pdos.dat.pdos\_atm#1(Ti)\_wfc#2(p) - стани для p-орбіталей атома Ti з файлу TiSe2.scf.in

```
….
tise2.pdos.dat.pdos_tot – загальна густина
```
sumpdos.x  $*(Ti))^*$  > Ti dos.dat – зібрати стани для атомів Ti sumpdos.x  $*(Se_*)^* > Se$  dos.dat - зібрати стани для атомів Se

# 4в. Скріпт plot\_pdos.gp

**set xlabel 'Energy (eV)** #навідміну від plot.gp, тепер в нас енергія по осі X, де і робимо відповідну помітку **set ytics 5** #те ж, що і в plot.gp **set key** #навідміну від plot.gp, тут ми дозволяємо будувати легенду графіку

**ef = 6.4182** #те ж, що і в plot.gp

**set xrange [-2:2]** #інтервал по X, в еВ **set yrange [0:10]** #інтервал по Y, в кількості станів **set arrow 7 nohead from 0,0 to 0,10 lt 2** #вертикальна пряма в точці 0,0 для позначення енергії Фермі

**plot './tise2.pdos.dat.pdos\_tot' using (\$1-ef):2 title "DOS total" w lines, './Ti\_dos.dat' using (\$1-ef):2 title "Ti" w lines, './Se\_dos.dat' using (\$1-ef):2 title "Se" w lines**

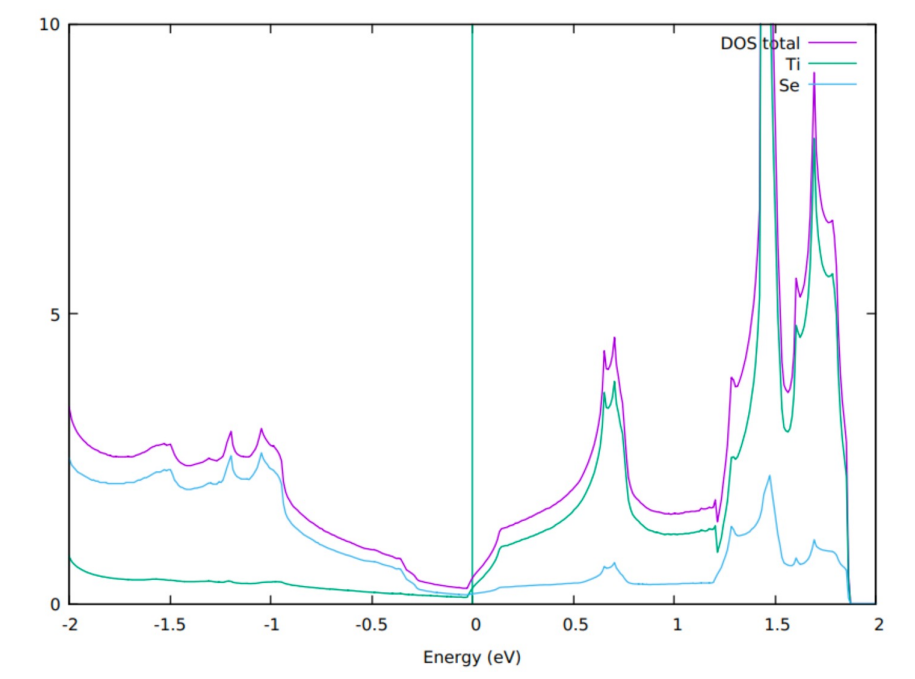

#будуємо три графіки. З файлу tise2.pdos.dat.pdos\_tot – загальну густину станів, називаємо його DOS total (опція title "DOS total"). З файлів Ti\_dos.dat та Se\_dos.dat – аналогічно, густину станів на атоми Ti та Se. (\$1-ef):2 означає, що першу колонку будуємо по X і віднімаємо від значень енергію Фермі, це енергія. 2 колонка – кількість станів, по Y

# 4в. Скріпт plot\_dos+bands.gp

set multiplot #дозволяємо побудову кількох графіків одночасно set ylabel 'Energy (eV)' #те ж, що і в plot.gp set ytics 2 #задаю інтервал для позначок 2 замість 5, бо красивіше обмежити інтервал графіку (це як забажаєте) unset key #те ж, що і в plot.gp

x1 = 0.5774 #те ж, що і в plot.gp x2 = 0.9107  $x3 = 1.5773$  $x4 = 1.8419$  $x5 = 2.4193$  $x6 = 2.7526$ xmax = 3.4193 ymin = -2 #беру межі інтервалу не -10,10, а -2,2 – так видно графік в деталях  $vmax = 2$  $ef = 6.4182$ 

set origin 0.0,0.0 #опція від muptiplot. Задаю координати першого графіку, з зонами, в точці 0.0

set size 0.8,1.0 #задаю розмір графіку як 0.8 по горизонталі – бо інші 0.2 займе графік DOS, і як 1 по вертикалі, бо по вертикалі ніяких інших графіків не будую.

set xrange [0:xmax] #тут і нижче - те ж, що і в plot.gp set yrange [ymin:ymax] set xtics ("{/Symbol G}" 0, "M" x1, "K" x2, "{/Symbol G}" x3, "A" x4, "L" x5, "H" x6, "A" xmax) set arrow 1 nohead from x1,ymin to x1,ymax lt 2 set arrow 2 nohead from x2,ymin to x2,ymax lt 2 set arrow 3 nohead from x3,ymin to x3,ymax lt 2 set arrow 4 nohead from x4,ymin to x4,ymax lt 2 set arrow 5 nohead from x5,ymin to x5,ymax lt 2 set arrow 6 nohead from x6,ymin to x6,ymax lt 2 set arrow 7 nohead from 0,0 to xmax,0 lt 2 plot './TiSe2.band.dat.gnu' using 1:(\$2-ef) w l

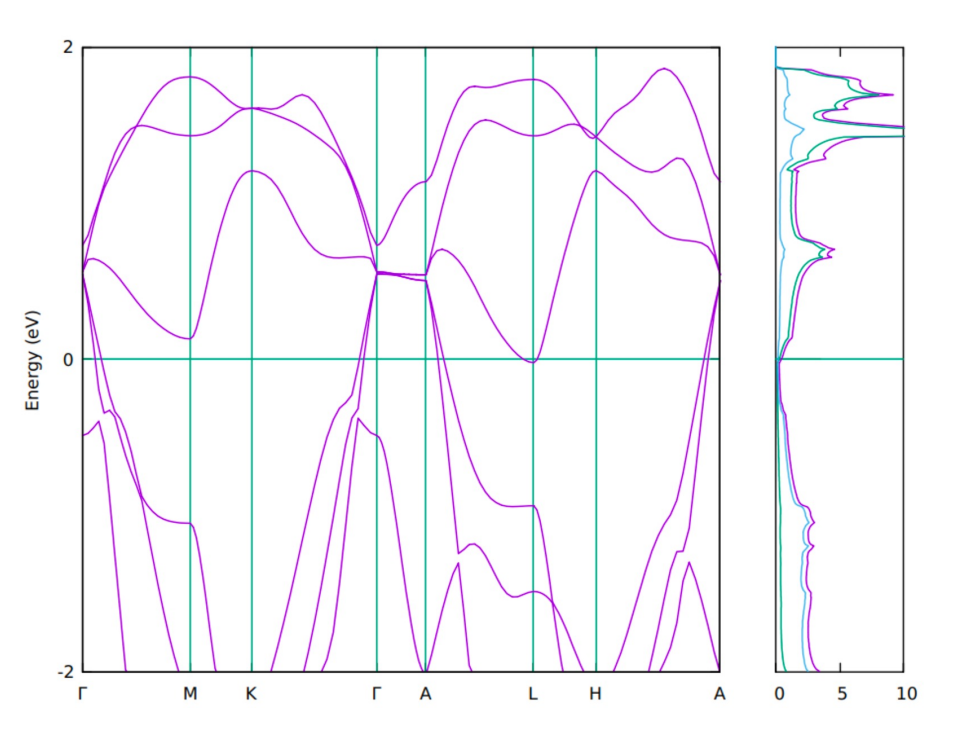

# 4в. Скріпт plot\_dos+bands.gp (продовження)

#продовження скріпту для побудови графіку DOS

Energy (eV)  $-2$ M K н  $\overline{A}$  $\Omega$ 5 10

**unset xtics** #тут і нижче – прибираю всі позначки і лінії, які зробив в попередній частині графіку, бо інакше вони повторюватимуться на графіку DOS **unset ytics unset arrow 1**

**unset arrow 2**

**unset arrow 3**

**unset arrow 4**

**unset arrow 5**

**unset arrow 6**

**unset ylabel**

**unset xrange**

**set xrange [0:10]** #задаю інтервал по X від 0 до 10 станів. На відміну від скріпта plot\_pdos.gp я міняю осі місцями. Тепер стани не вздовж Y, а вздовж X set arrow 8 nohead from 0,0 to 10,0 lt 2 #будую лінію для позначення рівня Фермі, але тепер вона горизонтальна, а не вертикальна, як в plot\_pdos.gp

**set origin 0.8,0.0** #задаю початок графіку не в 0,0, як графік зон, а в 0.8, 0 – графік зон займає 0.8 по горизонталі, тому графік DOS починаю з сунутої на 0.8 точки **set size 0.2,1.0** #відносний розмір графіку DOS. По горизонталі він займає 0.2 від усього графіку, інші 0.8 займає графік зон **set xtics 0,5,10** #задаю по X відмітки з позначками

#### **plot './tise2.pdos.dat.pdos\_tot' using 2:(\$1-ef) title "DOS total" w lines, './Ti\_dos.dat' using 2:(\$1-ef) title "Ti" w lines, './Se\_dos.dat' using 2:(\$1-ef) title 'Se' w lines**

#так само, як і в plot\_pdos, будую графіки. Проте тепер міняю осі місцями - 2:(\$1-ef). Це означає, що вздовж X буде колонка 2, кількість станів. А по Y – колонка 1, з якої віднімаю енергію фермі – це енергія, на якій ці стани розміщуються